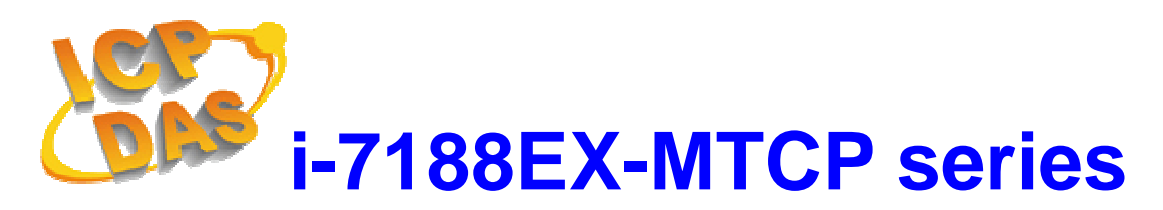

# **Quick Start Manual**

**Wrote by Liam Lin Version 1.00 Date 2009/08/20** 

### **Package Checklist**

The package includes the following items:

- One i-7188EX-MTCP hardware module
- One Quick Start Manual (this manual)
- One companion CD
- One RS-232 download cable (CA-0910)
- One 2.4 mm screw driver

### **Related Documents, Firmware and Software Utilities**

### **Documents**

- CD:\NAPDOS\Modbus\7188E\Document\
- http://ftp.icpdas.com/pub/cd/8000cd/napdos/modbus/7188e/document/

### **Firmware**

- CD:\NAPDOS\Modbus\7188E\Firmware\
- http://ftp.icpdas.com/pub/cd/8000cd/napdos/modbus/7188e/firmware/

### **MiniOS7 Utility**

- CD:\NAPDOS\Minios7\utility\Minios7\_Utility\
- http://ftp.icpdas.com/pub/cd/8000cd/napdos/minios7/utility/minios7\_utility/

### **Modbus Utility**

- CD:\NAPDOS\Modbus\Modbus Utility\
- http://ftp.icpdas.com/pub/cd/8000cd/napdos/modbus/modbus\_utility/

## $\bigodot$  View of the i-7188EX-MTCP

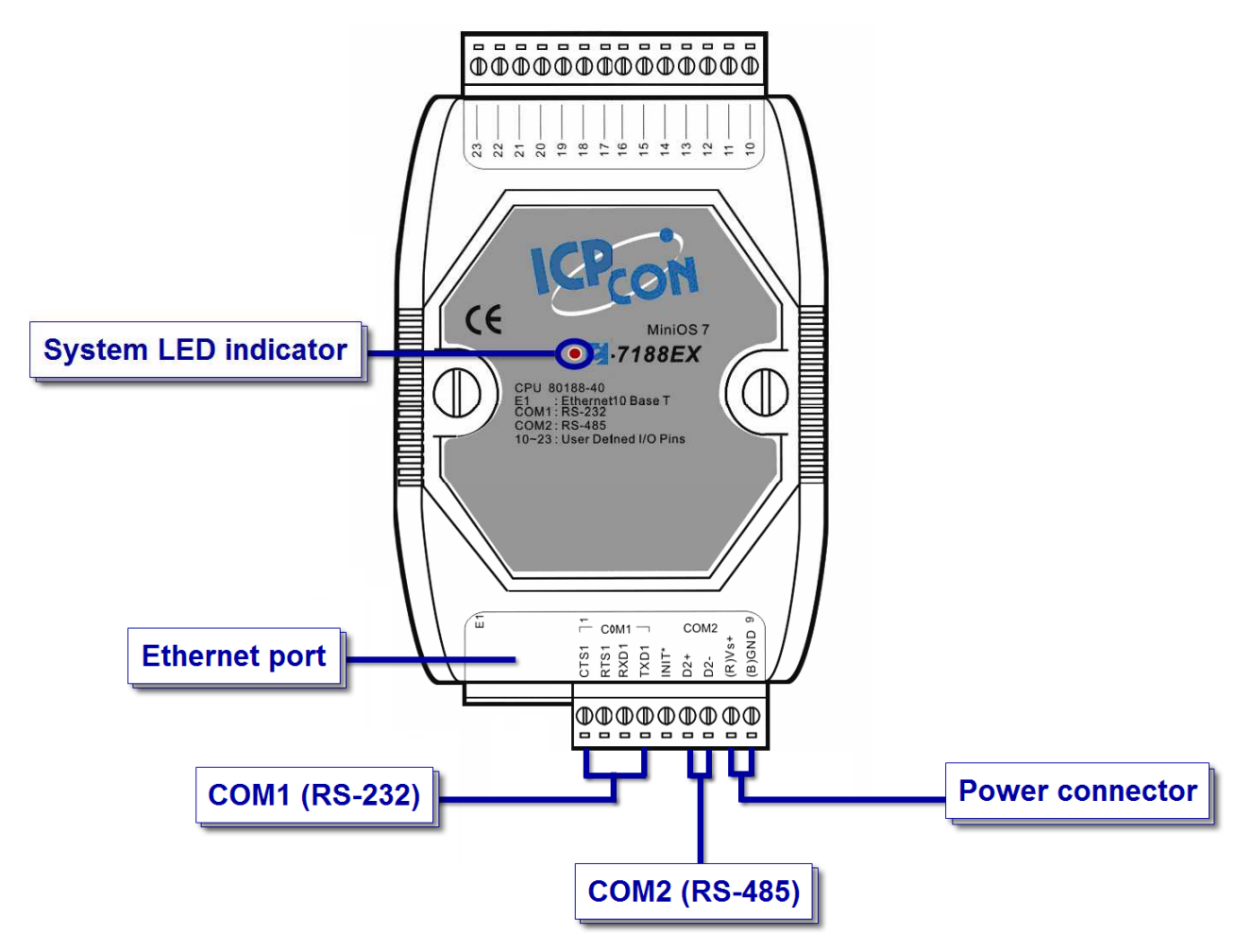

### Connect the i-7188E-MTCP to power and Host PC

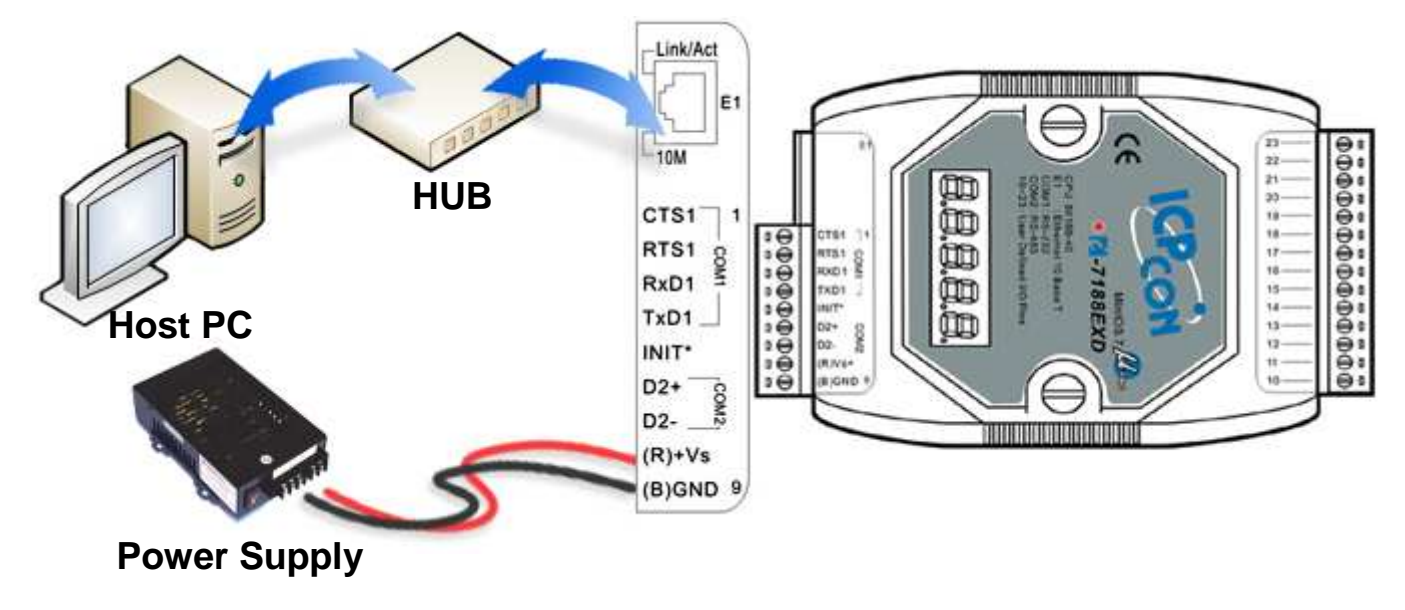

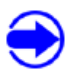

## **D** Install MiniOS7 Utility

The installation software can be obtained from:

- CD:\8000\Napdos\minios7\utility\minios7\_utility\
- http://ftp.icpdas.com/pub/cd/8000cd/napdos/minios7/utility/minios7\_utility/

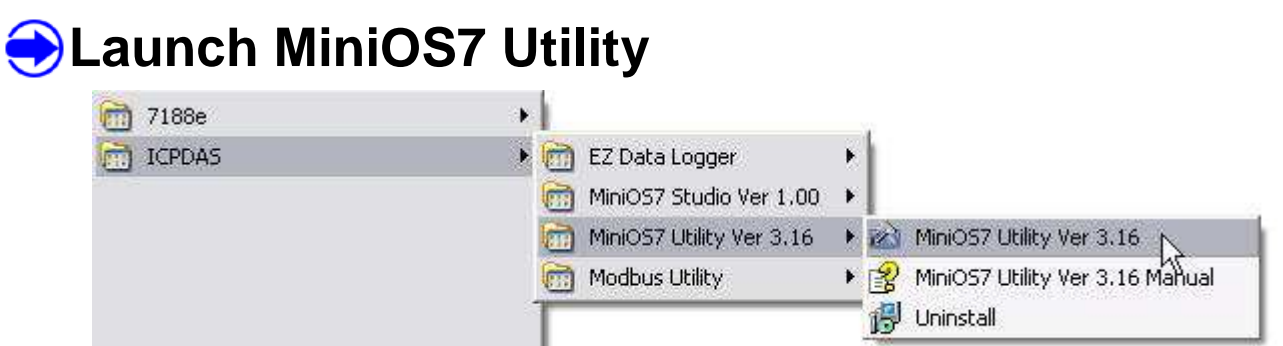

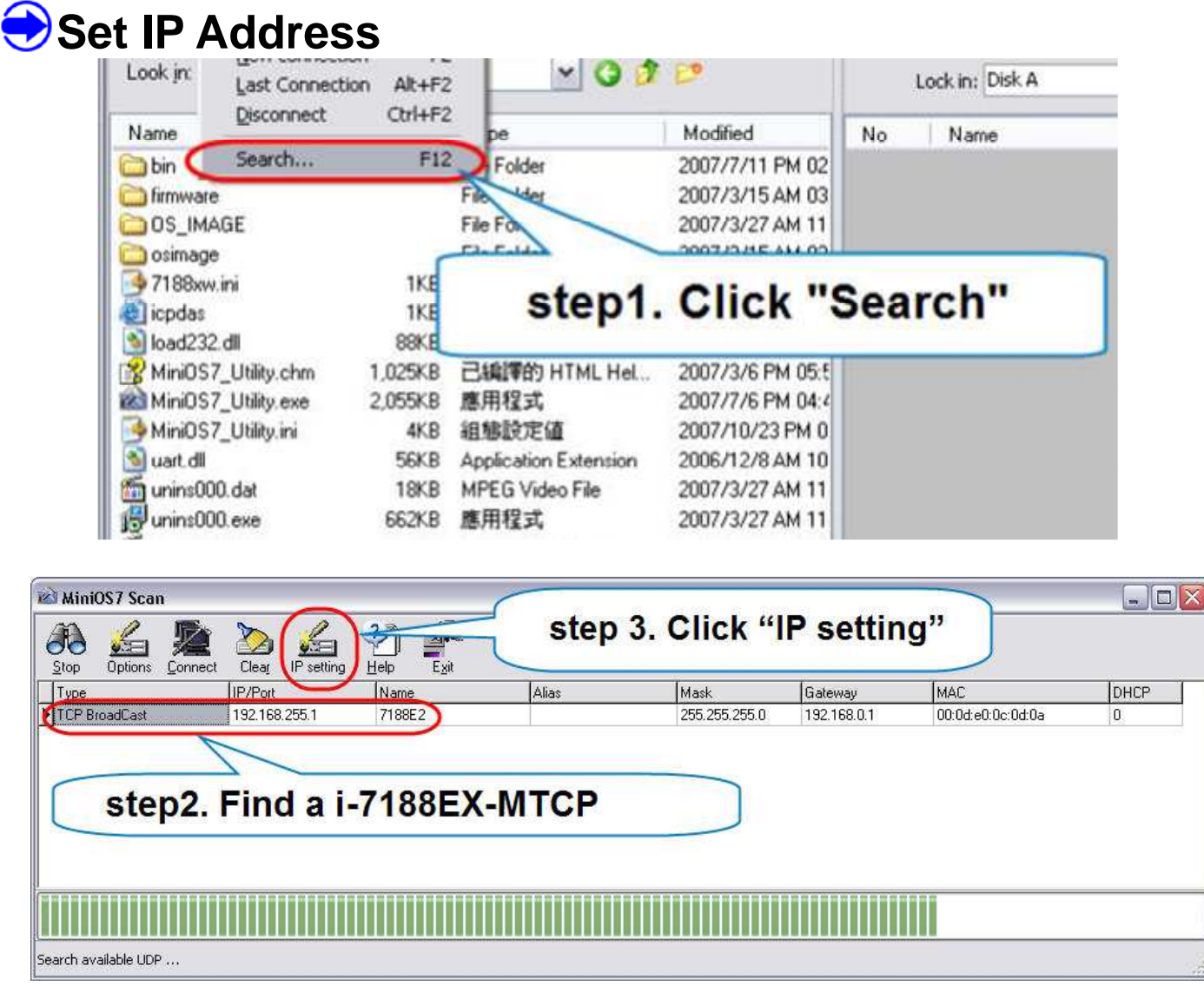

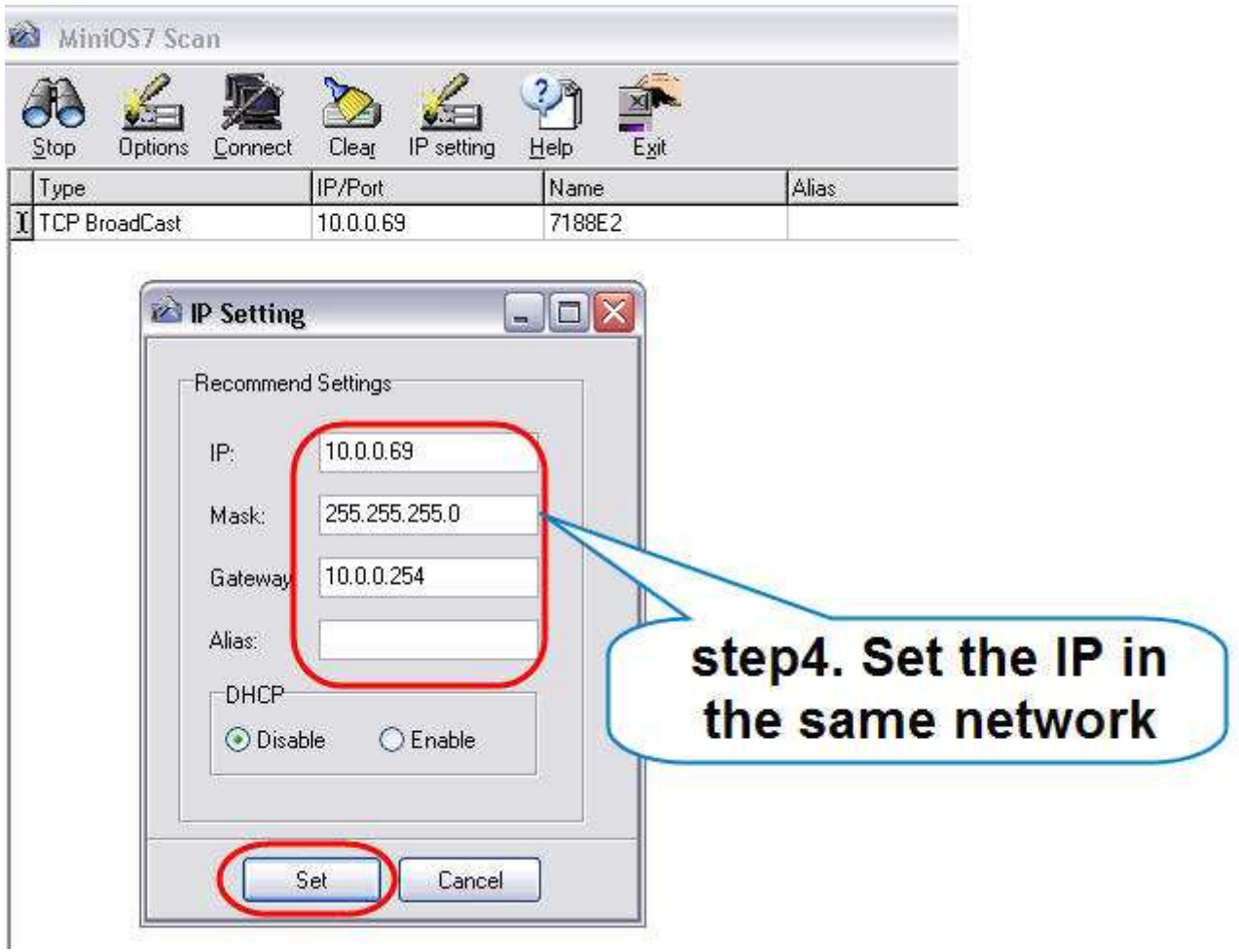

## **B** Install Modbus Utility

The installation software can be obtained from the following location.

- CD:\8000\Napdos\Modbus\Modbus\_Utility\
- http://ftp.icpdas.com/pub/cd/8000cd/napdos/modbus/modbus\_utility/

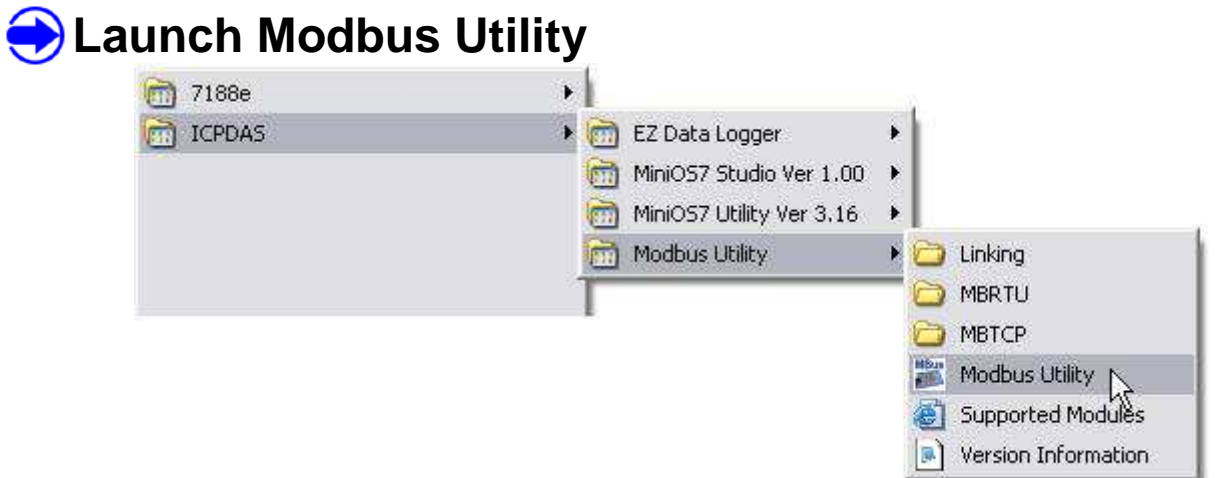

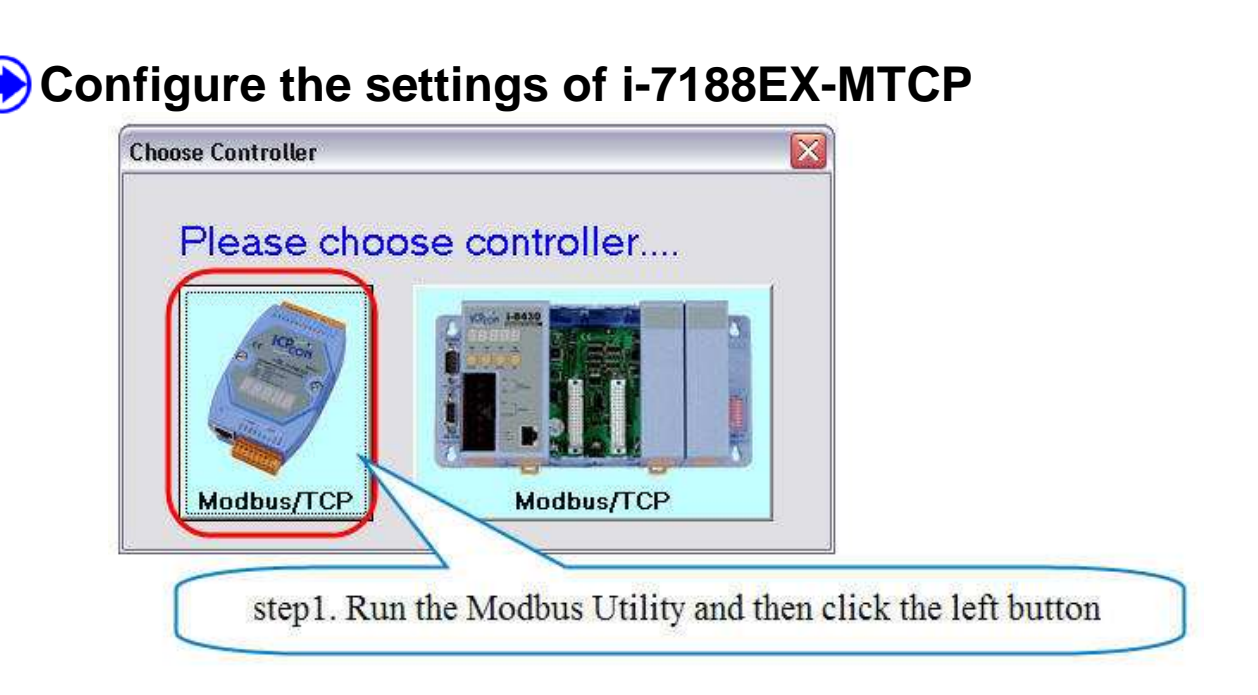

- **Step2.** Key in the IP address and connect
- **Step3.** Set COM Port mode and condition in "COM Port setting" area
- **Step4.** Set NetID and Stations per COM Port in "System Setting"
- **Step5.** The COM Port states shows on the right side at "System Setting"
- **Step6.** For more information, please refer to the Help file

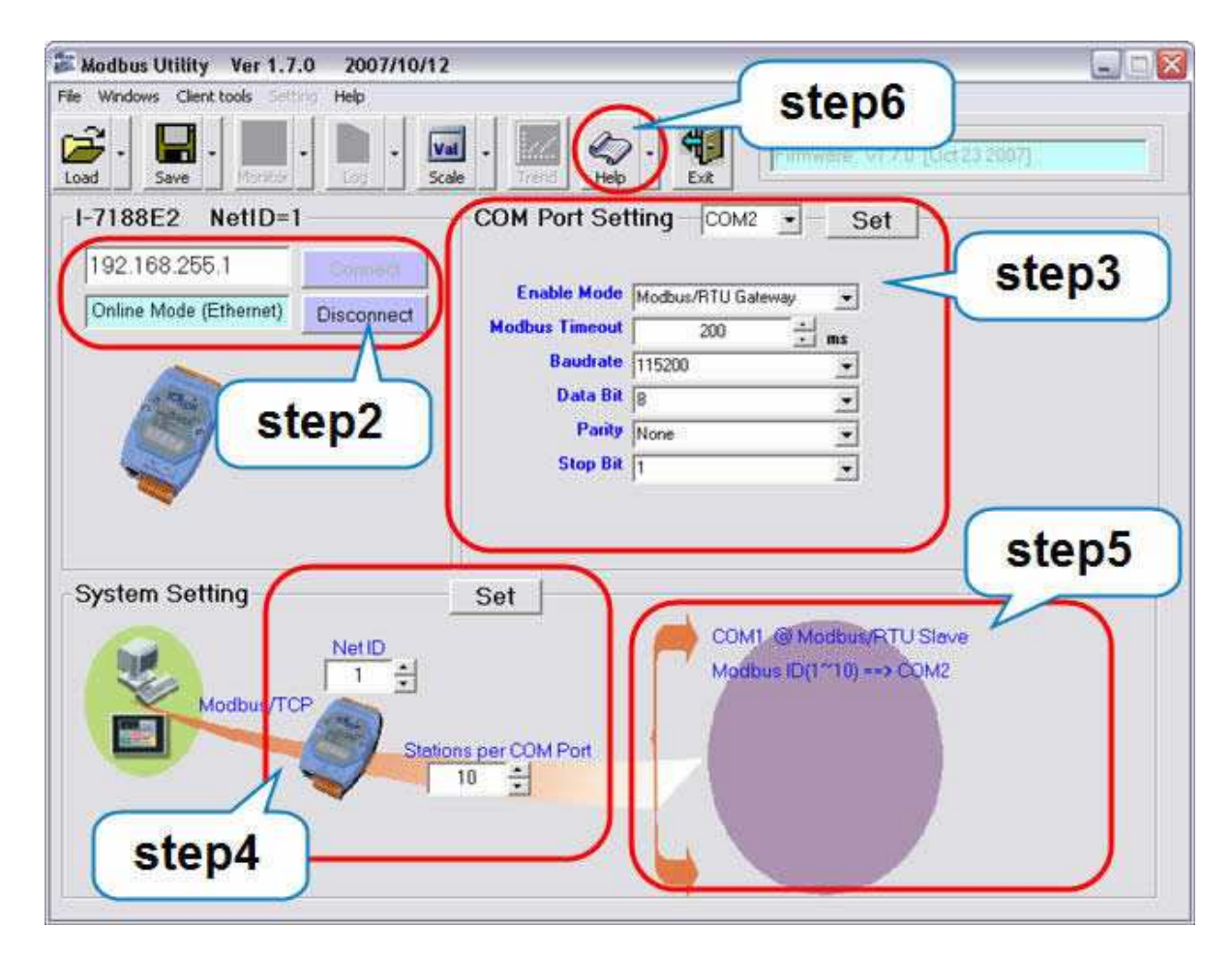

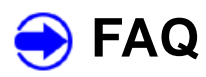

### **1. How do I test the communication of i-7188EX-MTCP?**

Ans: You can use the client tools (Modbus/TCP client and Modbus/RTU client) in Modbus Utility.

### **2. I need more COM Port, how can I do?**

Ans: You can refer to the Xboard Selection Guide to add one board to the i-7188EX-MTCP.

http://www.icpdas.com/products/PAC/i-o\_expansion/x\_list.htm

## **Technical Support**

- 1. ICP DAS Service: **service@icpdas.com**
- 2. i-7188EX-MTCP Software Website:

http://www.icpdas.com/products/PAC/i-8000/modbus\_web\_download.htm